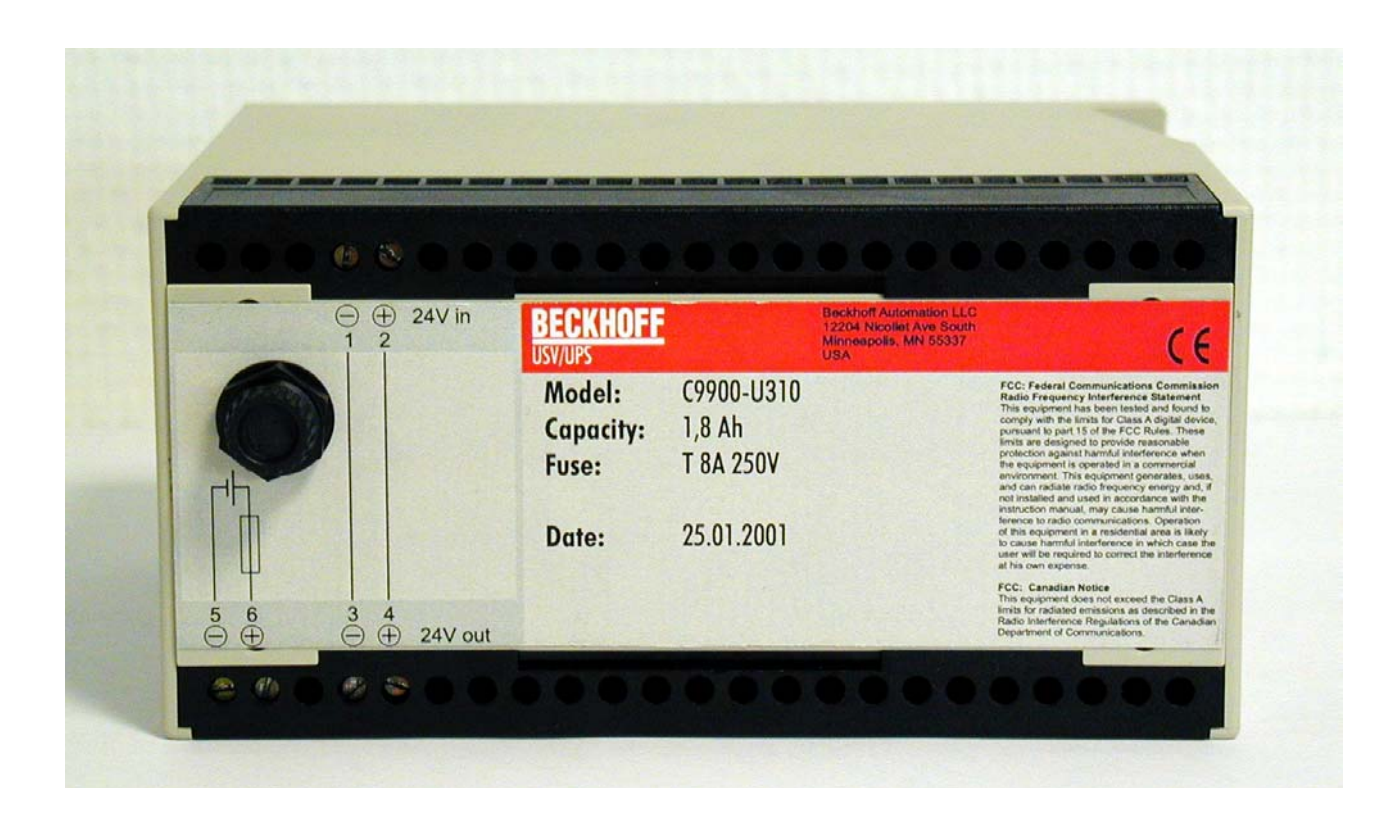

# **C9900-U3x0**

**Unterbrechungsfreie Stromversorgungen (USV)**  für Industrie-PC mit 24 V<sub>DC</sub> Versorgungsspannung

**Version: 1.5 Datum: 29.09.2011** 

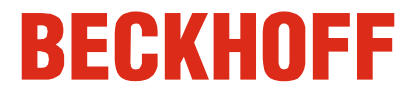

# **Inhaltsverzeichnis**

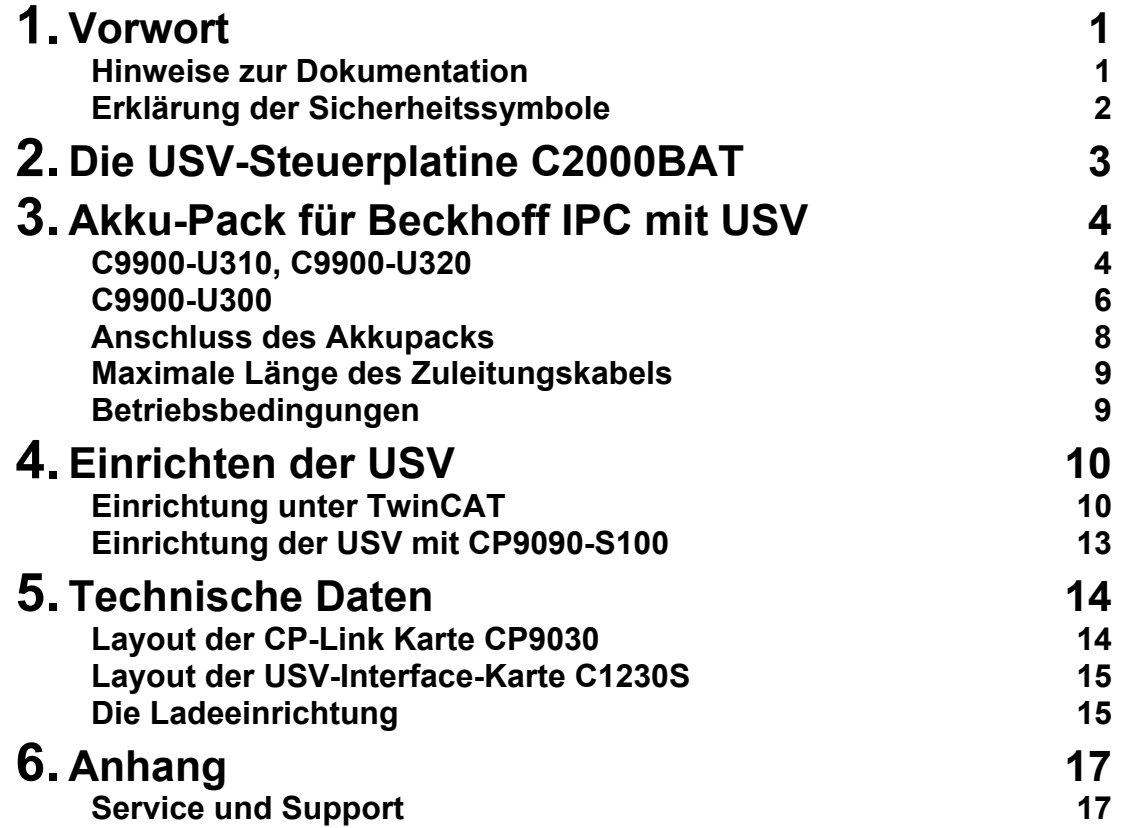

### <span id="page-3-0"></span>**Vorwort**

### **Hinweise zur Dokumentation**

Diese Beschreibung wendet sich ausschließlich an ausgebildetes Fachpersonal der Steuerungs- und Automatisierungstechnik, das mit den geltenden nationalen Normen vertraut ist. Zur Installation und Inbetriebnahme der Komponenten ist die Beachtung der nachfolgenden Hinweise und Erklärungen unbedingt notwendig. Das Fachpersonal hat sicherzustellen, dass die Anwendung bzw. der Einsatz der beschriebenen Produkte alle Sicherheitsanforderungen, einschließlich sämtlicher anwendbaren Gesetze, Vorschriften, Bestimmungen und Normen erfüllt.

#### **Disclaimer**

Diese Dokumentation wurde sorgfältig erstellt. Die beschriebenen Produkte werden jedoch ständig weiter entwickelt. Deshalb ist die Dokumentation nicht in jedem Fall vollständig auf die Übereinstimmung mit den beschriebenen Leistungsdaten, Normen oder sonstigen Merkmalen geprüft. Falls sie technische oder redaktionelle Fehler enthält, behalten wir uns das Recht vor, Änderungen jederzeit und ohne Ankündigung vorzunehmen. Aus den Angaben, Abbildungen und Beschreibungen in dieser Dokumentation können keine Ansprüche auf Änderung bereits gelieferter Produkte geltend gemacht werden.

#### **Marken**

 $\mathsf{Beckhoff}^\circ$ , TwinCAT $^\circ$ , EtherCAT $^\circ$ , Safety over EtherCAT $^\circ$ , TwinSAFE $^\circ$ und XFC® sind eingetragene und lizenzierte Marken der Beckhoff Automation GmbH.

Die Verwendung anderer in dieser Dokumentation enthaltenen Marken oder Kennzeichen durch Dritte kann zu einer Verletzung von Rechten der Inhaber der entsprechenden Bezeichnungen führen.

#### **Patente**

Die EtherCAT Technologie ist patentrechtlich geschützt, insbesondere durch folgende Anmeldungen und Patente: EP1590927, EP1789857, DE102004044764, DE102007017835 mit den entsprechenden Anmeldungen und Eintragungen in verschiedenen anderen Ländern. Die TwinCAT Technologie ist patentrechtlich geschützt, insbesondere durch folgende Anmeldungen und Patente: EP0851348, US6167425 mit den entsprechenden Anmeldungen und Eintragungen in verschiedenen anderen Ländern.

### **Copyright**

© Beckhoff Automation GmbH.

Weitergabe sowie Vervielfältigung dieses Dokuments, Verwertung und Mitteilung seines Inhalts sind verboten, soweit nicht ausdrücklich gestattet. Zuwiderhandlungen verpflichten zu Schadenersatz. Alle Rechte für den Fall der Patent-, Gebrauchsmuster- oder Geschmacksmustereintragung vorbehalten.

#### **Auslieferungszustand**

Die gesamten Komponenten werden je nach Anwendungsbestimmungen in bestimmten Hard- und Software-Konfigurationen ausgeliefert. Änderungen der Hard-, oder Software-Konfiguration, die über die dokumentierten Möglichkeiten hinausgehen sind unzulässig und bewirken den Haftungsausschluss der Beckhoff Automation GmbH.

#### **Lieferbedingungen**

Es gelten darüber hinaus die allgemeinen Lieferbedingungen der Fa. Beckhoff Automation GmbH.

### **Erklärung der Sicherheitssymbole**

In der vorliegenden Betriebsanleitung werden die folgenden Sicherheitssymbole verwendet. Diese Symbole sollen den Leser vor allem auf den Text des nebenstehenden Sicherheitshinweises aufmerksam machen.

<span id="page-4-0"></span>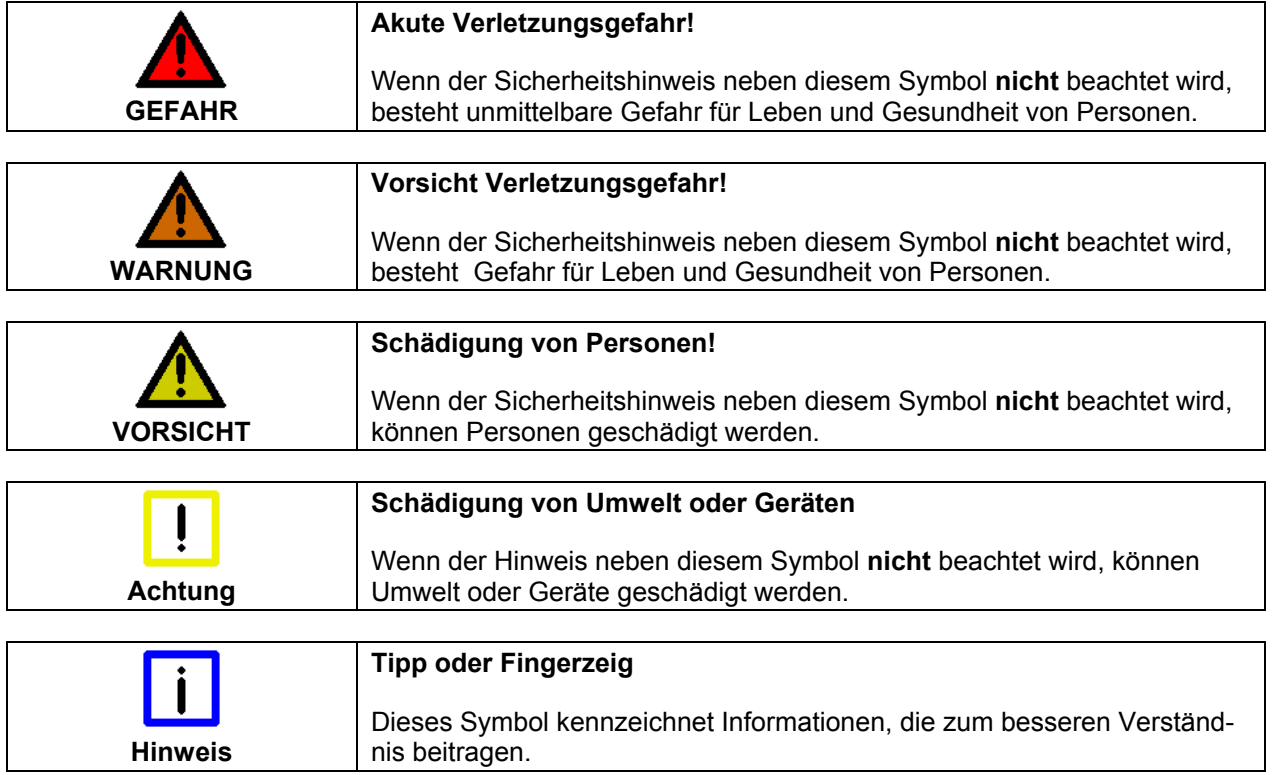

# <span id="page-5-0"></span>**Die USV-Steuerplatine C2000BAT**

Unterbrechungsfreie Stromversorgung

Einige Anschlüsse werden in Verwendung mit der C1230S nicht benutzt.

Ein Industrie-PC mit 24 V Spannungsversorgung kann auf Wunsch mit einer unterbrechungsfreien Stromversorgung ausgerüstet werden, die nach Ausfall der Versorgungsspannung den Betrieb des Gerätes für ca. 15 Minuten über einen NiCad-Akku aufrecht erhält. Die Steuerung übernimmt die USV-Steuerplatine C2000BAT.

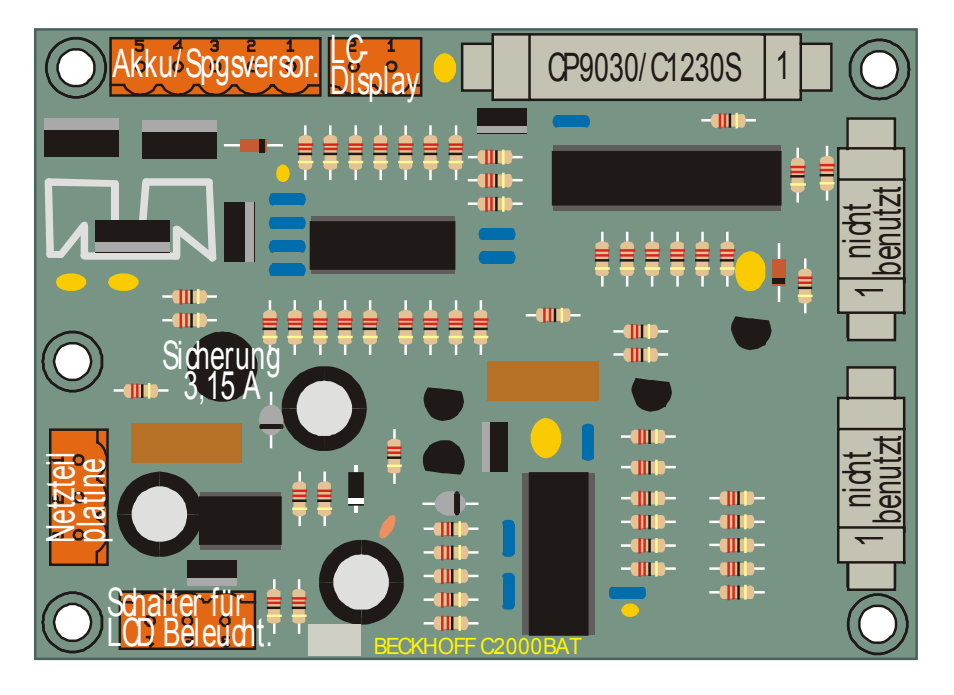

Akku-Verpolungsschutz

Sicherung im Akkupack

Schalter für die LCD-Hintergrundbeleuchtung (nur bei älteren Geräten; z.B. C20xx, C32xx)

Die USV-Steuerplatine ist mit einem einfachen Akku-Verpolungsschutz ausgestattet. Wird der Akku versehentlich falsch gepolt, fließt kurzzeitig ein erhöhter Strom, der eine Sicherung (3,15 A) auf der C2000BAT-Platine zum Durchschmelzen bringt. Die Anordnung der Sicherung auf der Platine in Abbildung 1 entnehmen. Zusätzlich befindet sich eine Sicherung (8 A) im Akkupack, um einen Kurzschluss auf Seiten des Akkupack zu vermeiden.

Die USV-Steuerplatine erlaubt das Ein- und Ausschalten der LCD-Hintergrundbeleuchtung über einen Schalter an der Gehäusewand oder über die PIO-Bausteine auf der C1230S durch die Software. Durch das Abschalten der LCD Hintergrundbeleuchtung kann bei Akkubetrieb Strom gespart werden. Zur Bedienung kann die Hintergrundbeleuchtung mit dem Schalter wieder eingeschaltet werden, nachdem die Software sie bei Akkubetrieb abgeschaltet hat.

Der NiCad-Akku (18 V / 0,65 Ah / 1,8 Ah / 2,5 Ah) versorgt das Gerät abhängig vom Ladezustand des Akkus und von der Hardwareausstattung des IPC für bis zu 15 Minuten, in denen die Software Zeit hat, Daten zu speichern. Bei Geräten mit höherem Energieverbrauch kann die Zeit nur ca. 4 Minuten betragen.

# <span id="page-6-0"></span>**Akku-Pack für Beckhoff IPC mit USV**

Es gibt drei Typen für die unterbrechungsfreie Stromversorgung (USV):

- C9900-U300: Akku-Pack 18V / 0,6 Ah
- C9900-U310: Akku-Pack 18V / 1,8 Ah
- C9900-U320: Akku-Pack 18V / 2,5 Ah

### **C9900-U310, C9900-U320**

Frontansicht U310, U320

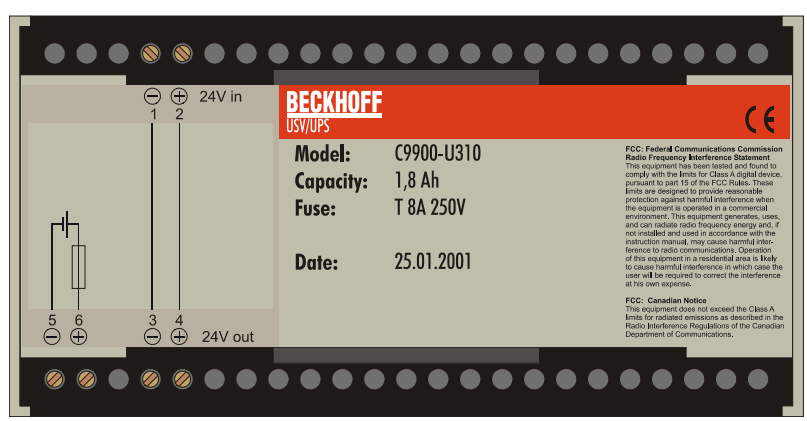

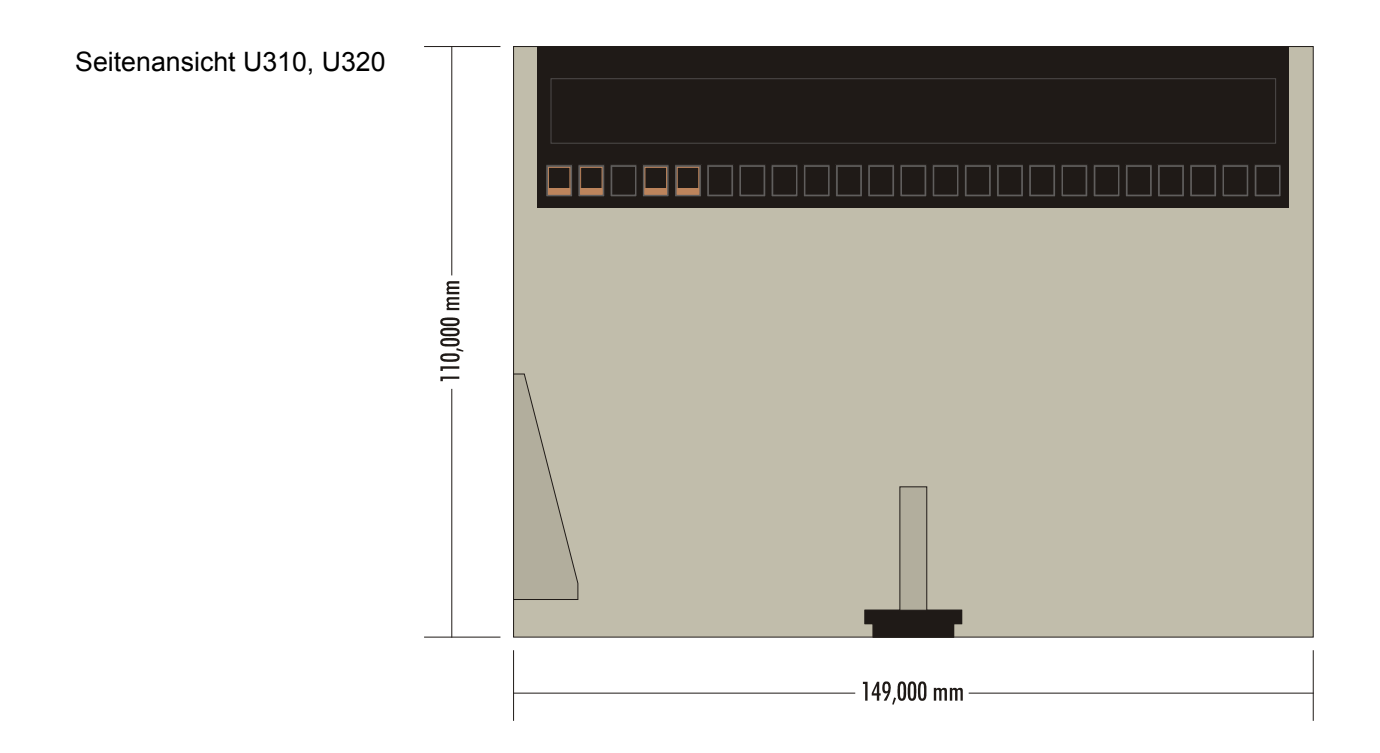

Rückansicht U310, U320

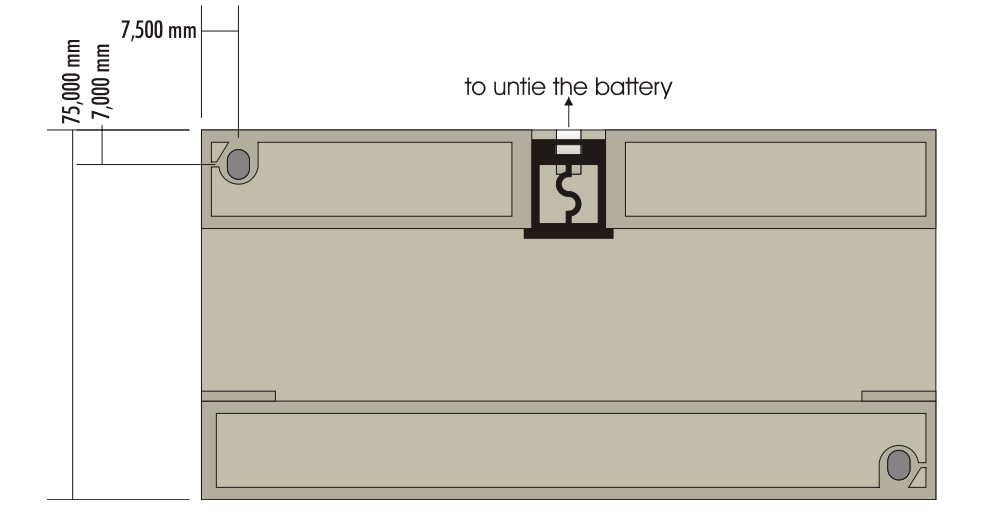

Seitenansicht U310, U320 (Hutschienenmontage)

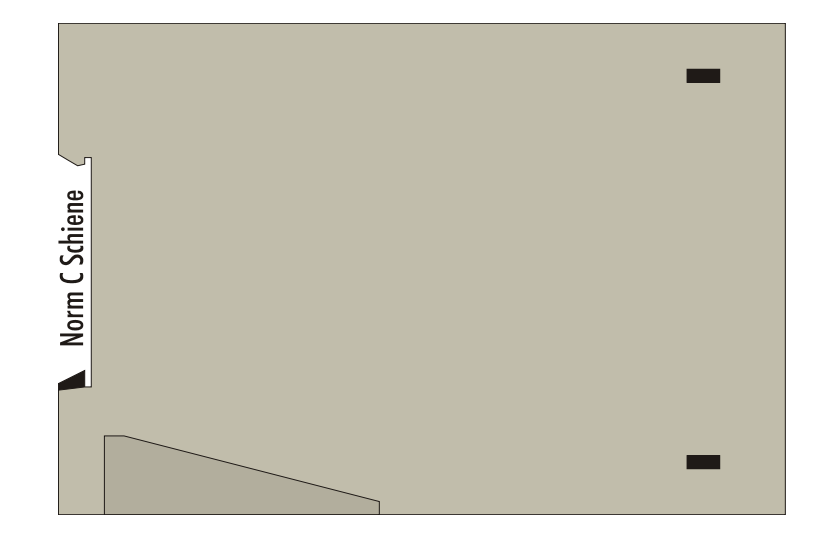

### **C9900-U300**

<span id="page-8-0"></span>Frontansicht U300

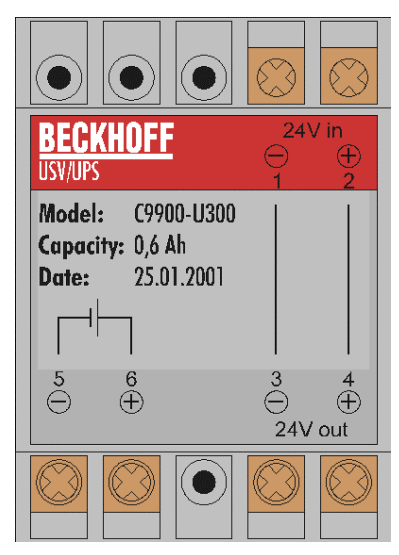

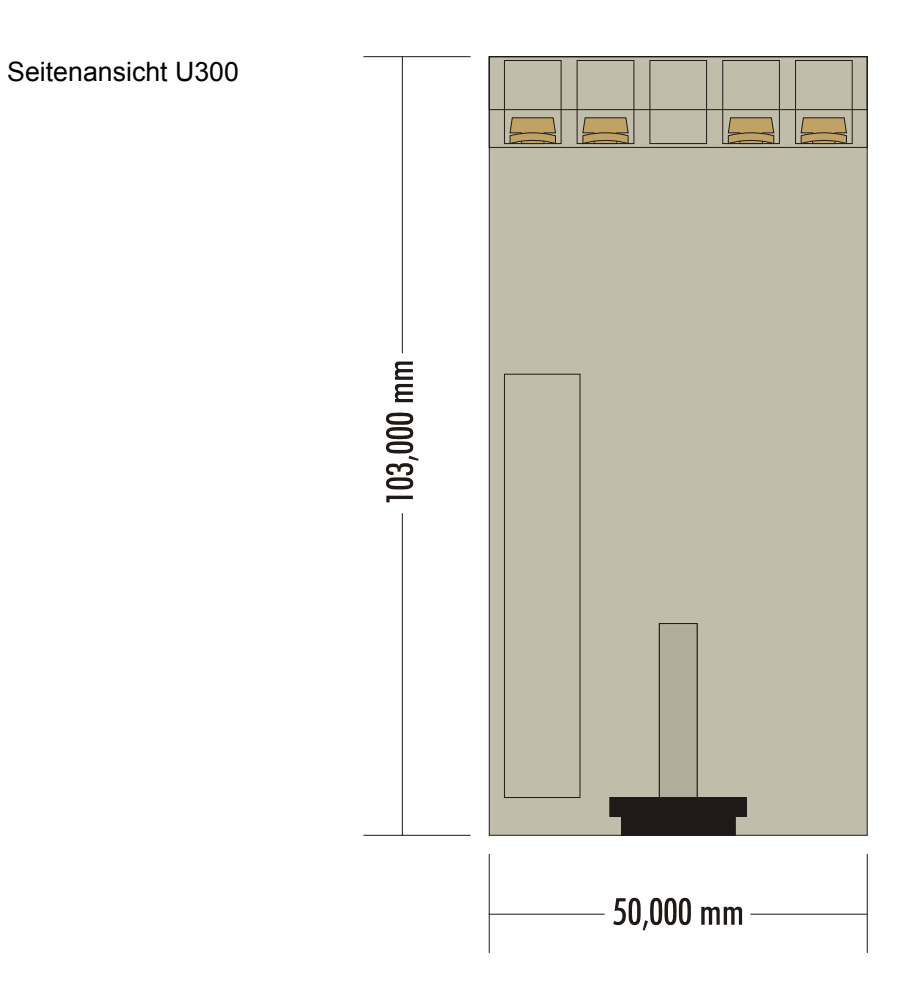

#### 6 C9900-U3x0

Rückansicht U300

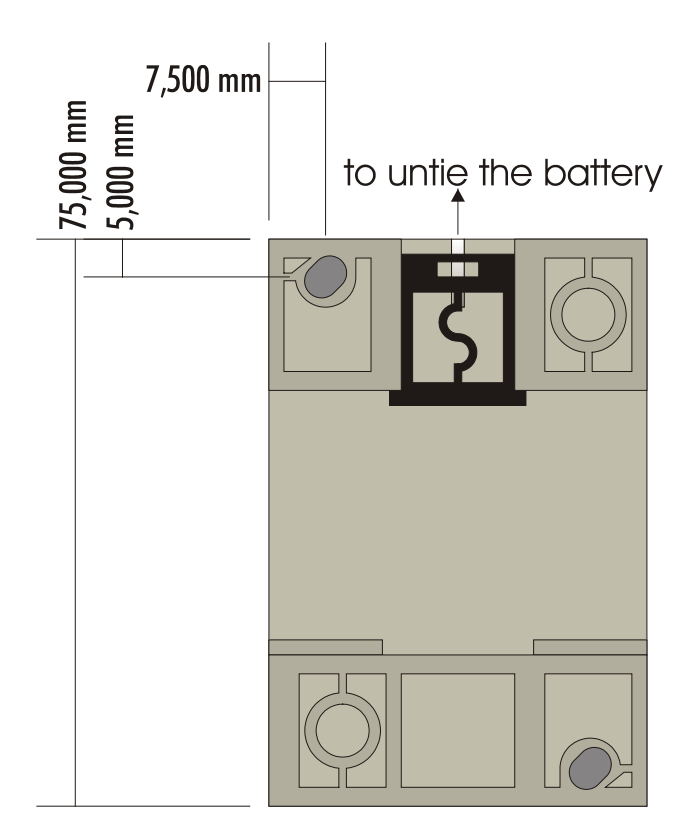

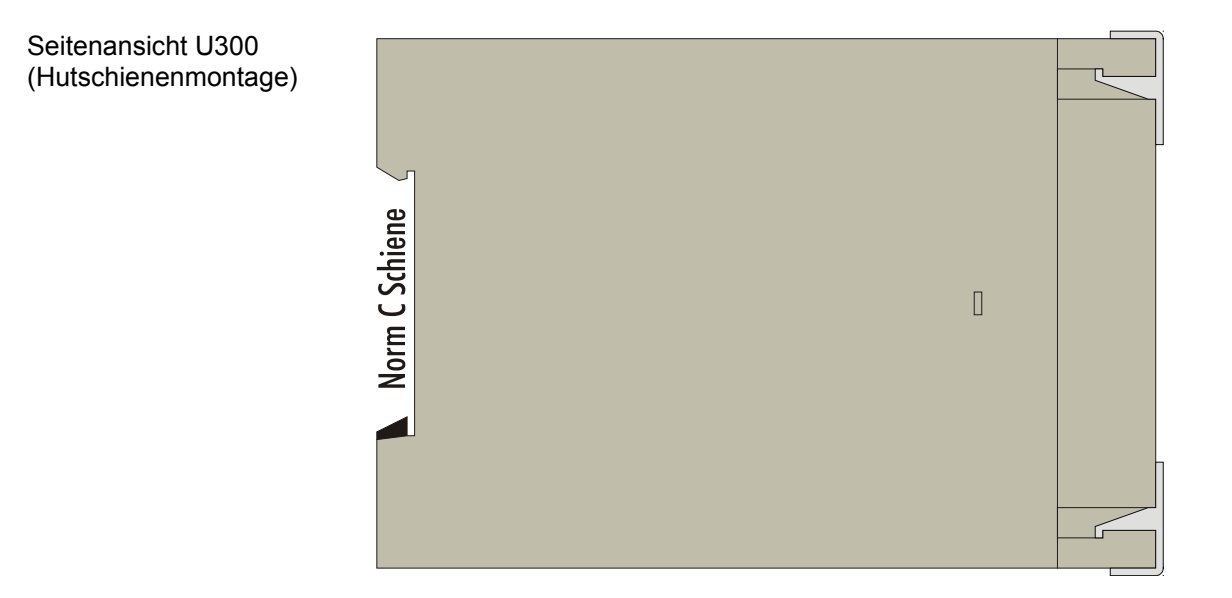

### <span id="page-10-0"></span>**Anschluss des Akkupacks**

Die Montage des Akkupack erfolgt in der Regel im Schaltschrank, in der Nähe des Industrie PCs. Die Befestigung auf Normtragschiene ermöglicht eine einfache und schnelle Montage und Demontage. Die Verbindung der  $24V_{DC}$  zum Akkupack sollte über eine Leitung mit 2 x 1.5mm<sup>2</sup> erfolgen. Die Weiterleitung der  $24V_{DC}$  und der USV-Spannung erfolgt dann über ein Kabel 4 x 1.5mm² (siehe Abbildung). Am Kabelende wird die Ausführung des Anschlussstecker entsprechend der PC-Baureihe angeschlossen.

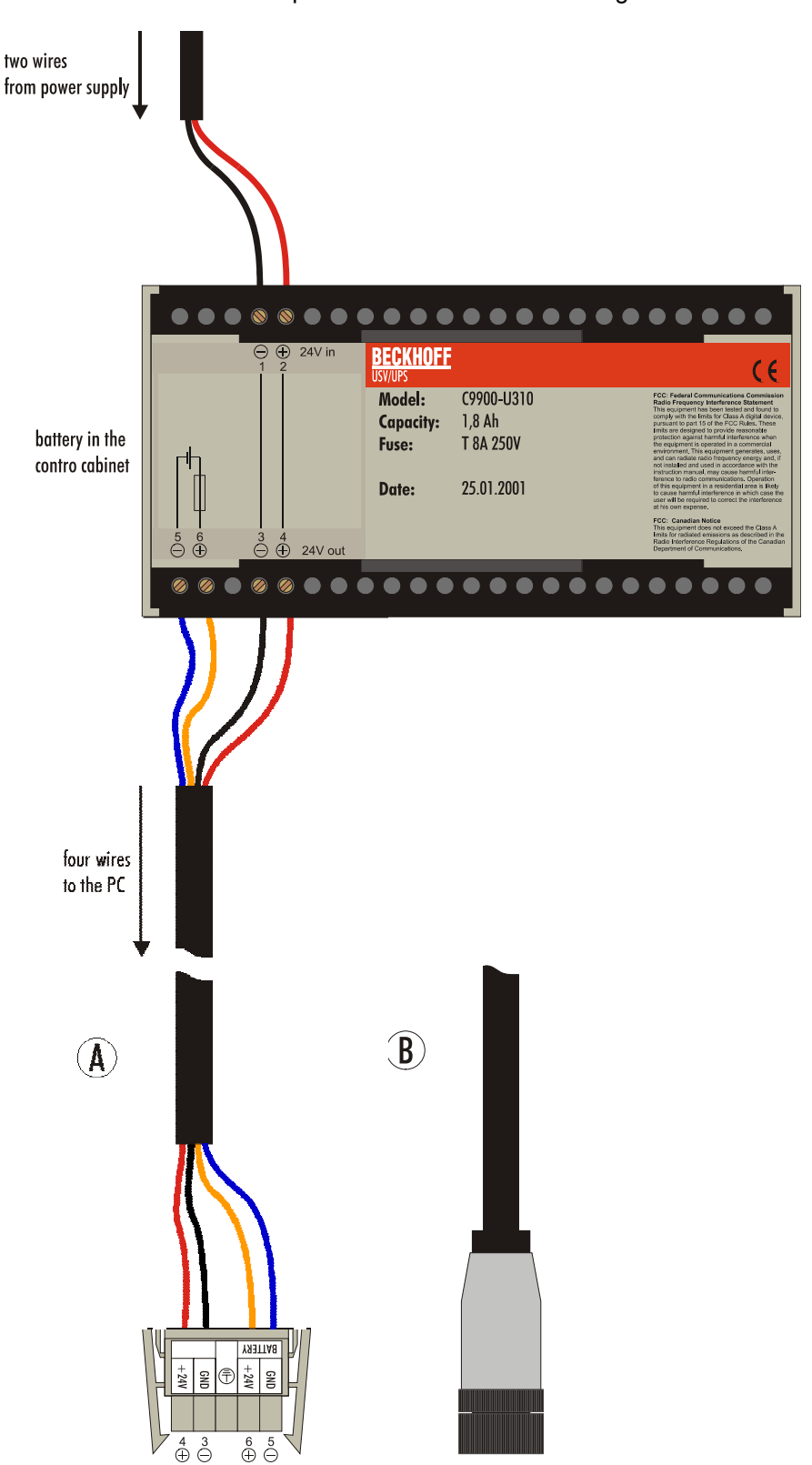

### **Maximale Länge des Zuleitungskabels**

<span id="page-11-0"></span>Maximale Leitungslänge Die maximale Länge des USV-Zuleitungskabels darf

- bei einem Leitungsquerschnitt von 1,5 mm<sup>2</sup> (AWG 16) nicht mehr als 4 m betragen!
- bei einem Leitungsquerschnitt von 2,5 mm<sup>2</sup> (AWG 13) nicht mehr als 8 m betragen!

### **Betriebsbedingungen**

Umgebungstemperatur: C9900-U300 0 bis 40 °C C9900-U310 0 bis 40 °C<br>C9900-U320 0 bis 55 °C C9900-U320

Luftfeuchtigkeit: C9900-U3x0 Maximal 95%, nicht kondensierend

Versorgungsspannung:<br>C9900-U3x0

von C2000BAT (Laderegler)

CP9030 5 V Gleichspannung ± 5% 12 V Gleichspannung ±5 %

C1230S 5 V Gleichspannung ± 5% 12 V Gleichspannung ±5 %

# <span id="page-12-0"></span>**Einrichten der USV**

Zur Ansteuerung der USV können zwei verschiedene Platinen benutzt werden: die CP-Link-Karte CP9030 oder die Interface-Karte C1230S. Nähere Informationen finden Sie im Kapitel *Technische Daten*.

Die USV kann unter Windows NT/2000/XP mit TwinCAT CP oder unter Windows 95/98/NT mit der ActiveX-Komponente CP9090-S100 eingerichtet werden.

### **Einrichtung unter TwinCAT**

### **Einrichtung der CP-Link-Karte CP9030**

Rufen Sie den TwinCAT System Manager auf und klicken mit der rechten Maustaste auf E/A Geräte. Wählen Sie *Gerät anfügen*.

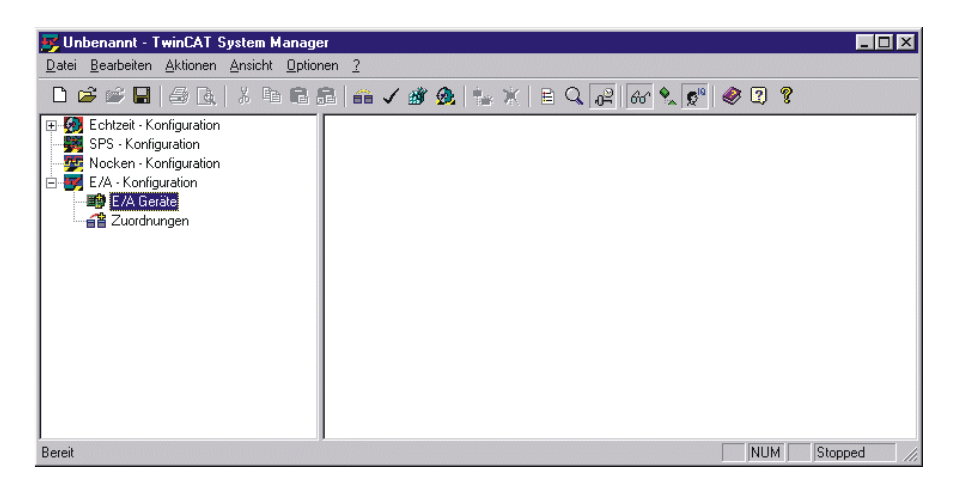

Wählen Sie das E/A Gerät *Beckhoff Panel-Link (CP9030)* aus.

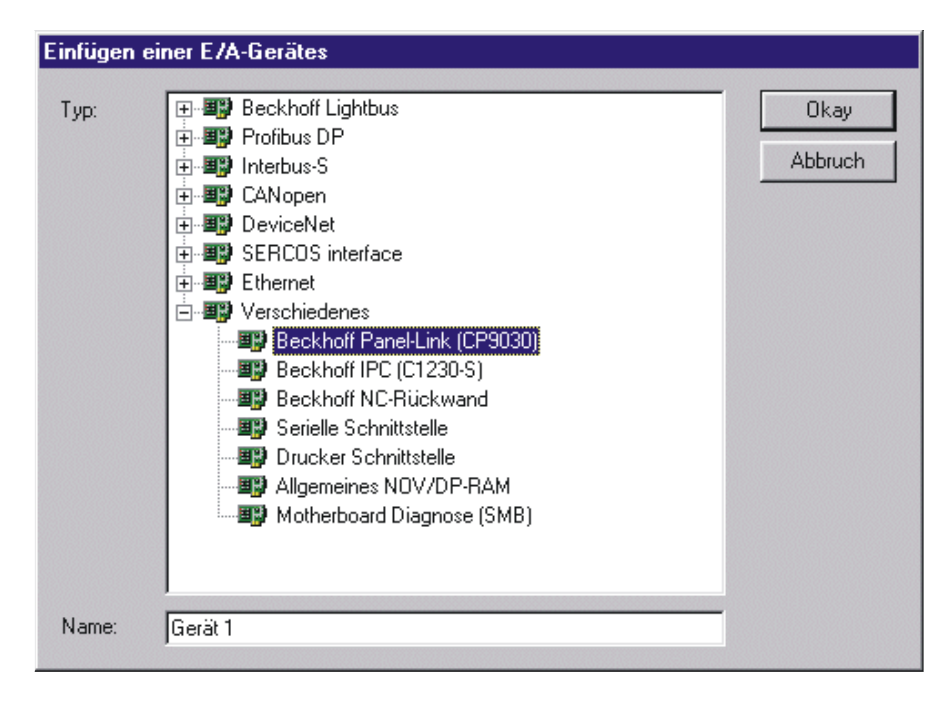

Vergewissern Sie sich das die Adresse der ansteuernden CP-Link Karte korrekt ist. Klicken Sie dann auf den Kartenreiter USV um die Konfiguration dieses Gerätes zu vervollständigen.

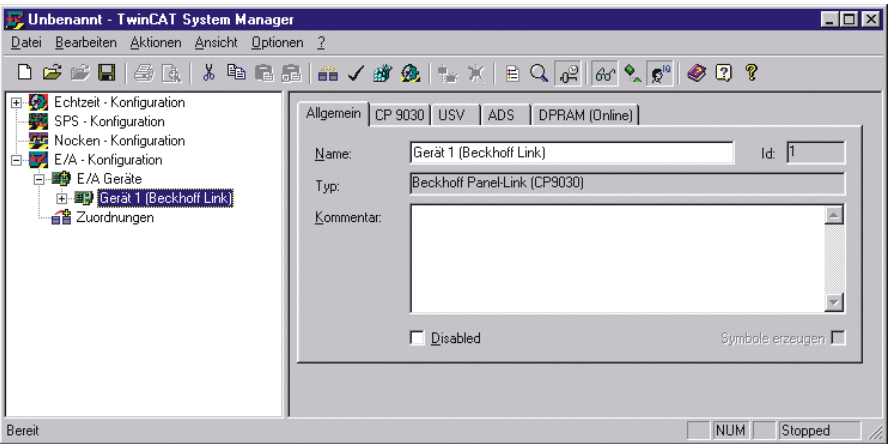

Um diese USV unter TwinCAT zu aktivieren muss die Checkbox *Aktiviere USV* angewählt werden. Die Wartezeit gibt an, wie viele Sekunden nach Ausfall der externen Spannungsversorgung gewartet werden soll, bis der Rechner das System herunterfährt.

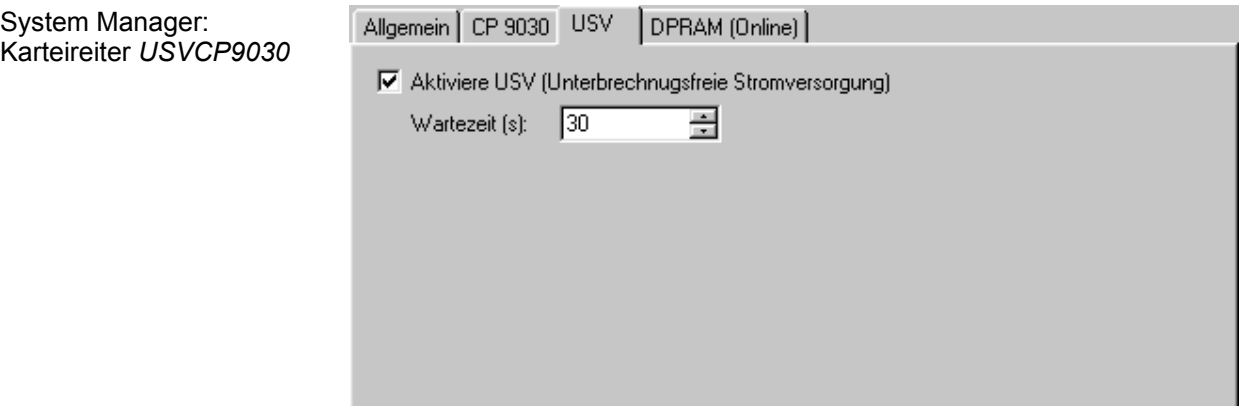

Vergewissern Sie sich nachdem die Einstellungen gewählt sind, das Sie

- die Zuordnungen erzeugen,
- die Konfiguration überprüfen und
- die Einstellungen in der Registry sichern.

Diese Punkte finden Sie im Menu *Aktionen*.

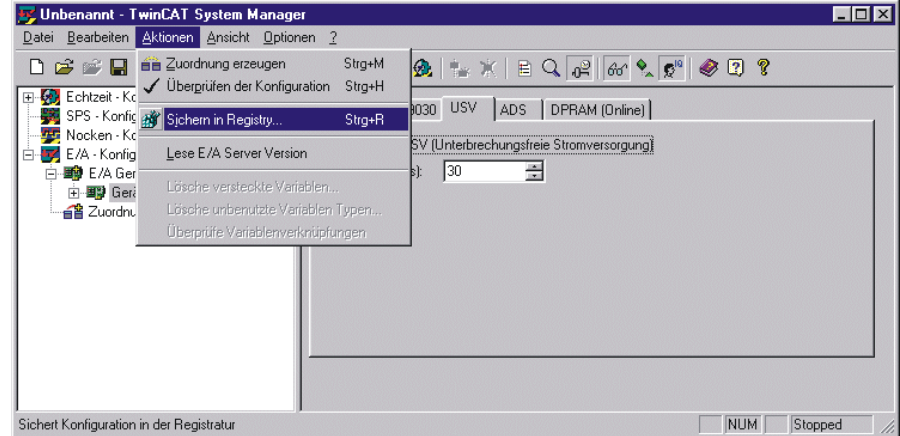

#### **Einrichtung der Interface-Karte C1230S**

Rufen Sie den TwinCAT System Manager auf und klicken mit der rechten Maustaste auf E/A Geräte. Wählen Sie Gerät anfügen.

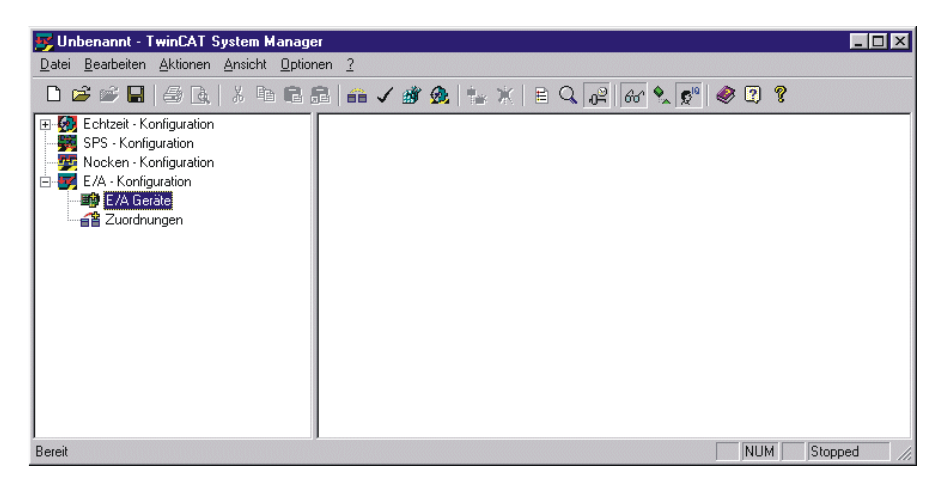

Wählen Sie das E/A-Gerät *Beckhoff IPC(C1230S)* aus.

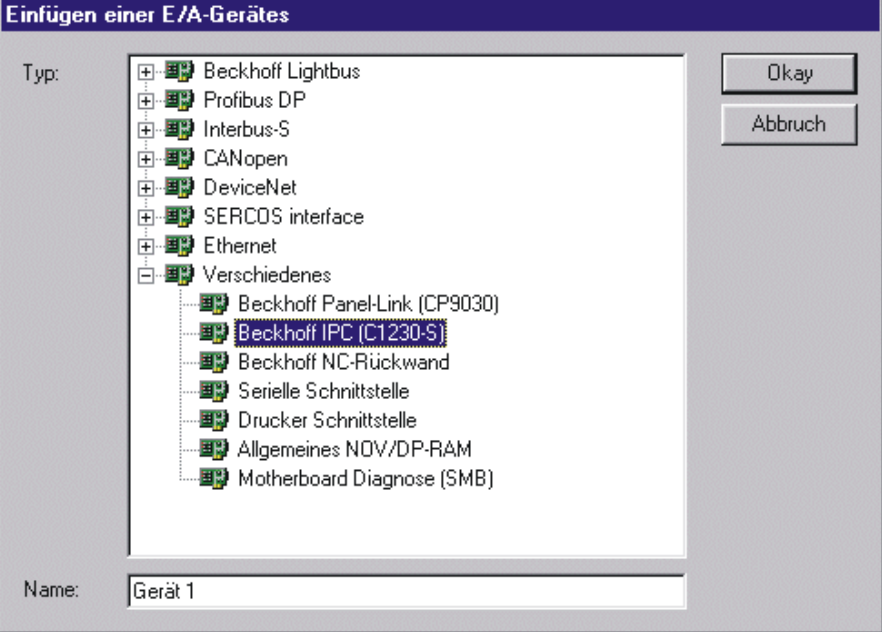

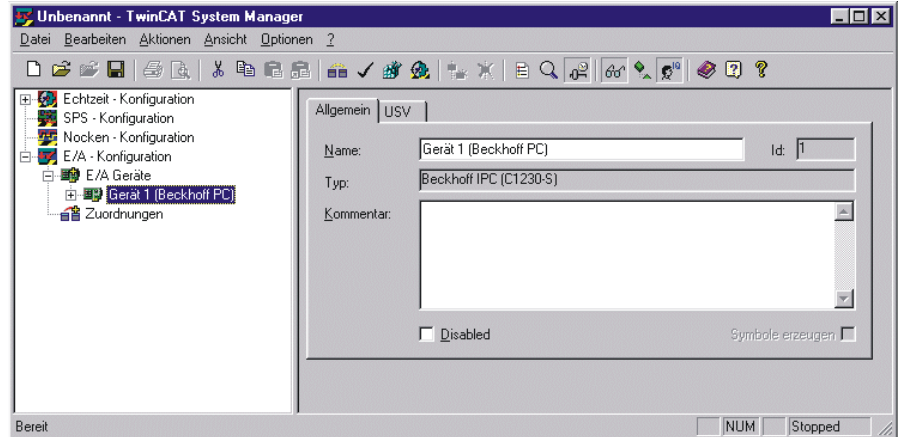

<span id="page-15-0"></span>Um diese USV unter TwinCAT zu aktivieren muss die Checkbox *Aktiviere USV* angewählt werden. Die Wartezeit gibt an, wie viele Sekunden nach Ausfall der externen Spannungsversorgung gewartet werden soll, bis der Rechner das System herunterfährt.

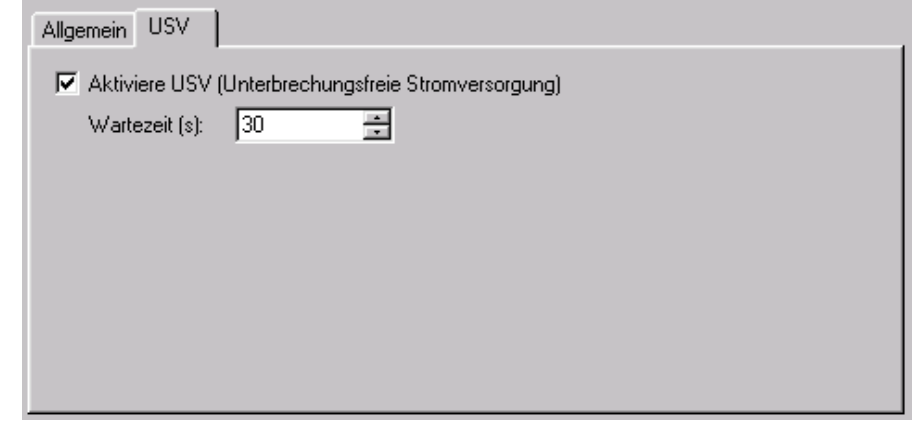

Vergewissern Sie sich nachdem die Einstellungen gewählt sind, das Sie

- die Zuordnungen erzeugen,
- die Konfiguration überprüfen und
- die Einstellungen in der Registry sichern.

Diese Punkte finden Sie im Menu *Aktionen*.

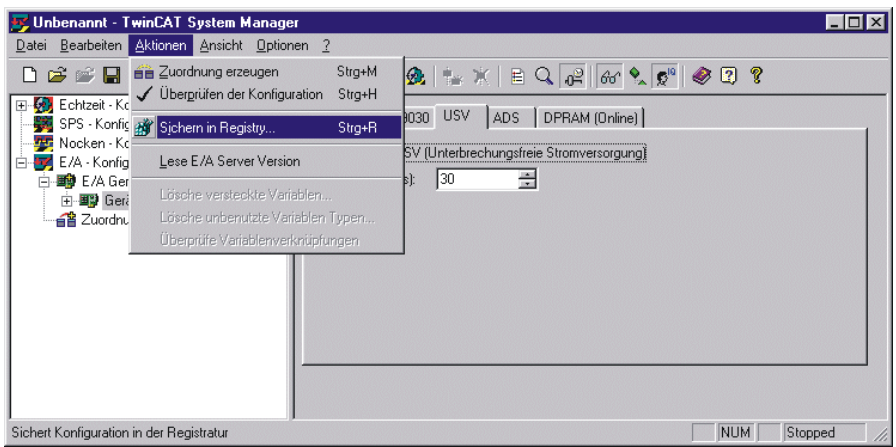

### **Einrichtung der USV mit CP9090-S100**

Informationen zur Einrichtung der USV mit der ActiveX-Komponente CP9090-S100 entnehmen Sie bitte der Dokumentation CP9090-S100.PDF. Diese finden Sie im Internet auf unserer Home-Page [http://www.beckhoff.de](http://www.beckhoff.de/) unter Download/TwinCAT/CP9090.

# <span id="page-16-0"></span>**Technische Daten**

Die CP-Link Karte CP9030 und die Interface-Karte C1230S ermöglichen die Ansteuerung der 24 V USV (Unterbrechungsfreie Stromversorgung). Die Anbindung des USV Steuerplatine C2000BAT an die

- CP9030 erfolgt über das Flachbandkabel ST501 (Steckerbezeichnung)
- C1230S erfolgt über das Flachbandkabel von ST703 (Steckerbezeichnung).

### **Layout der CP-Link Karte CP9030**

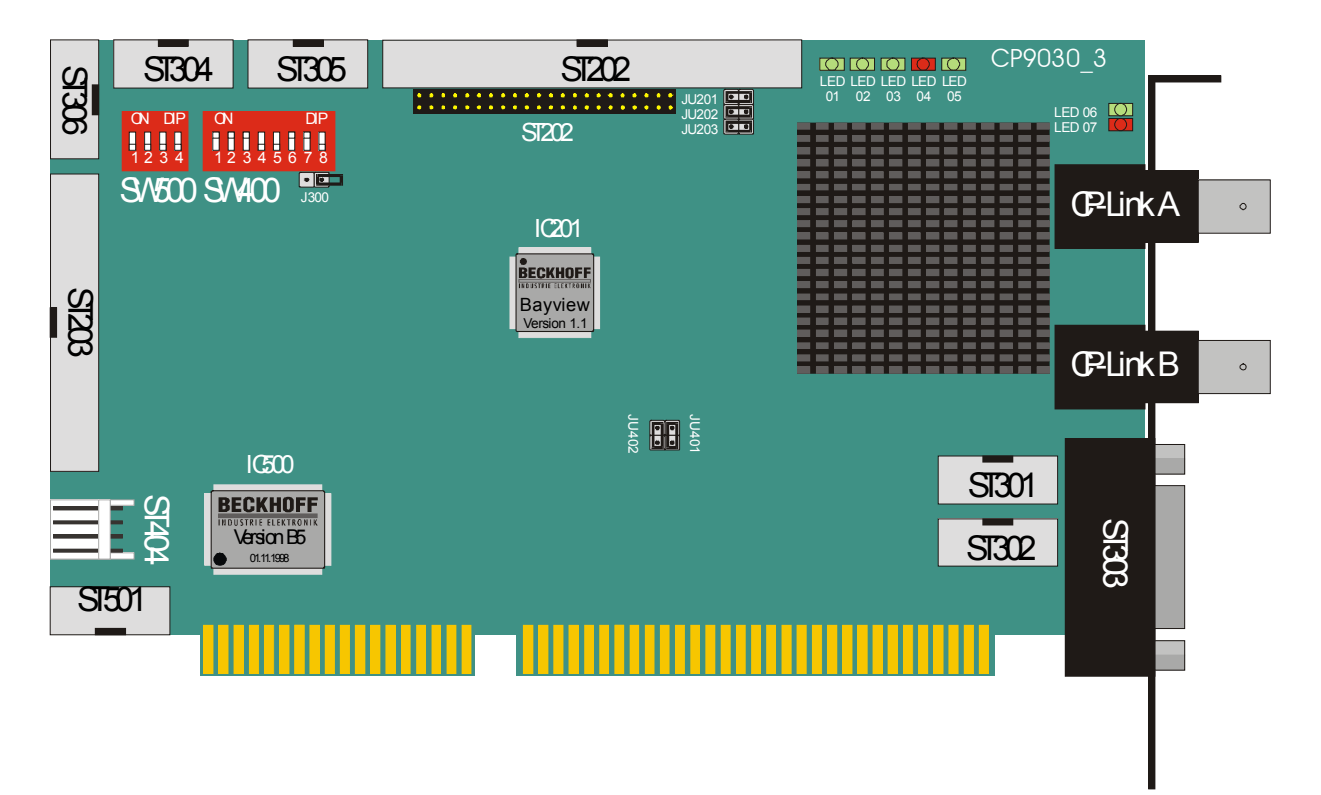

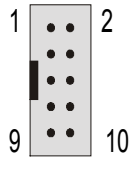

### **ST501 Anschlussbelegung (24 V, USV-Ansteuerung)**

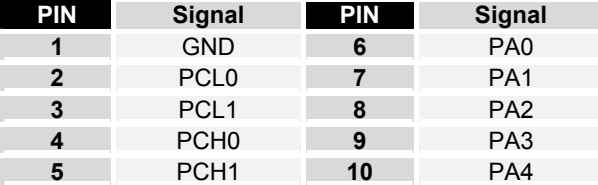

### **Verbindungskabel CP9030** → **USV**

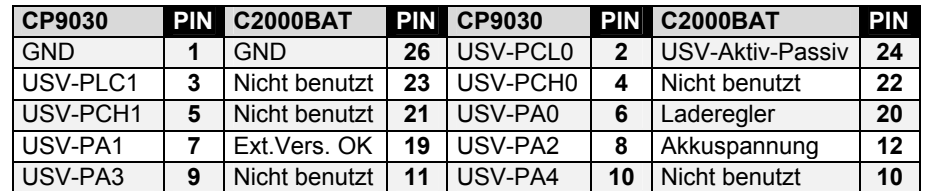

#### **Speicherbelegung im DPRAM**

Die hier angegebenen Adressen bezeichnen den Offset auf die Basisadresse der CP-Link-Karte (z.B. CP-Link Karte auf **&HCC00:0000**, Laderegler auf **&HCC00:03ED**). Beachten Sie bei der Konfiguration des Rechners, dass es nicht zu Überschneidungen mit anderen Karten kommt.

<span id="page-17-0"></span>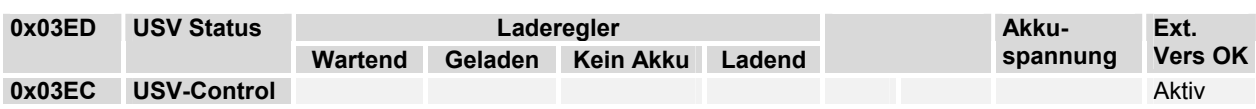

### **Layout der USV-Interface-Karte C1230S**

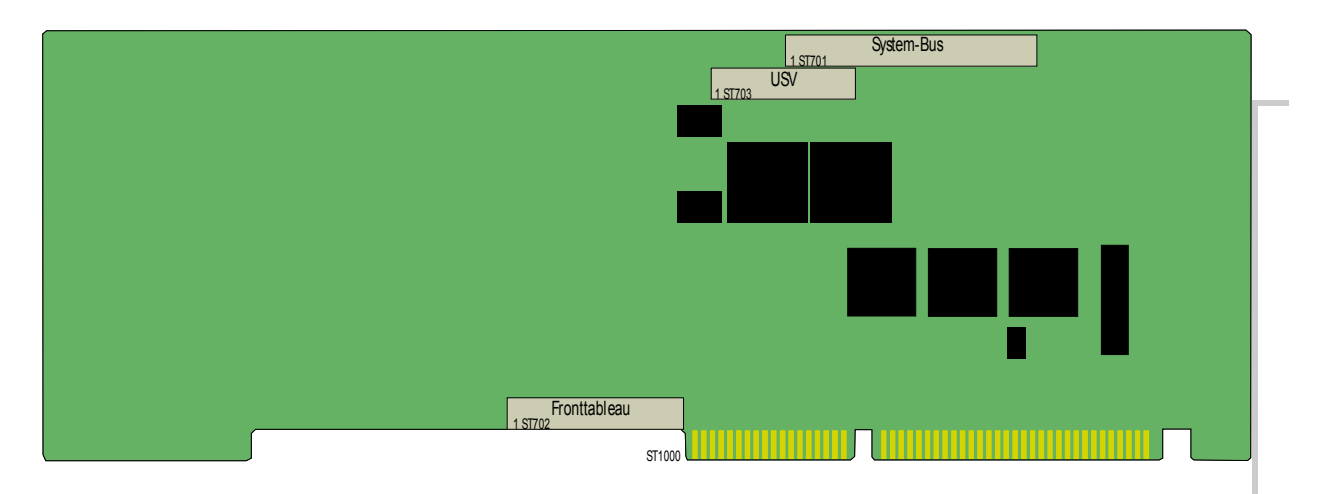

### **Die Ladeeinrichtung**

Eine integrierte Laderegler der C2000BAT sorgt dafür, dass der Akku stets geladenen wird. Der Ladestrom beträgt ca. 1/3 der Kapazität, also etwa 200-800 mA je nach verwandten Akkupack. Der Ladevorgang dauert je nach Ladezustand und Alterung des Akkus bis zu 4 Stunden. Eine Überladung und infolgedessen eine Beschädigung des Akkus wird durch den Einsatz des integrierten Ladereglers ausgeschlossen.

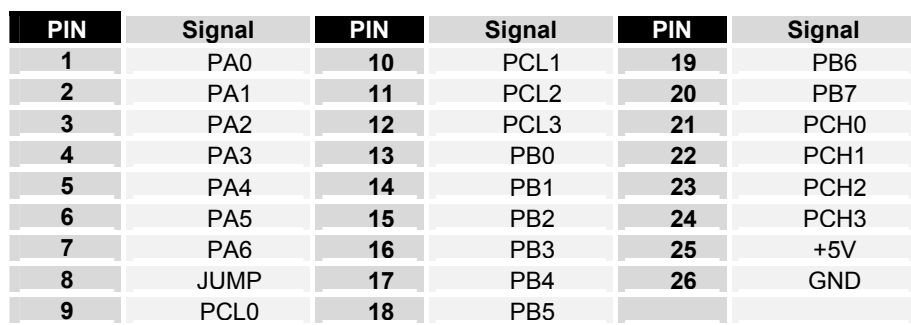

#### **Pinbelegung ST703 USV**

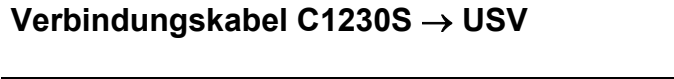

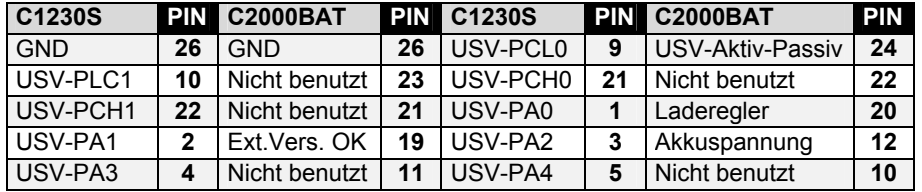

Port B (&H231) des Ein-/Ausgabebausteins führt ein Signal, das Aufschluss über den Ladezustand gibt. Die hier angegebene I/O-Port hat eine feste Adresse und kann nicht umkonfiguriert werden. Die Interface-Karte C1230S benötigt drei I/O-Port-Adressbereiche: &H220-&H221, &H230-&H231, &H240-&H241. Beachten Sie bei der Konfiguration des Rechners, dass es nicht zu Überschneidungen mit anderen Karten kommt.

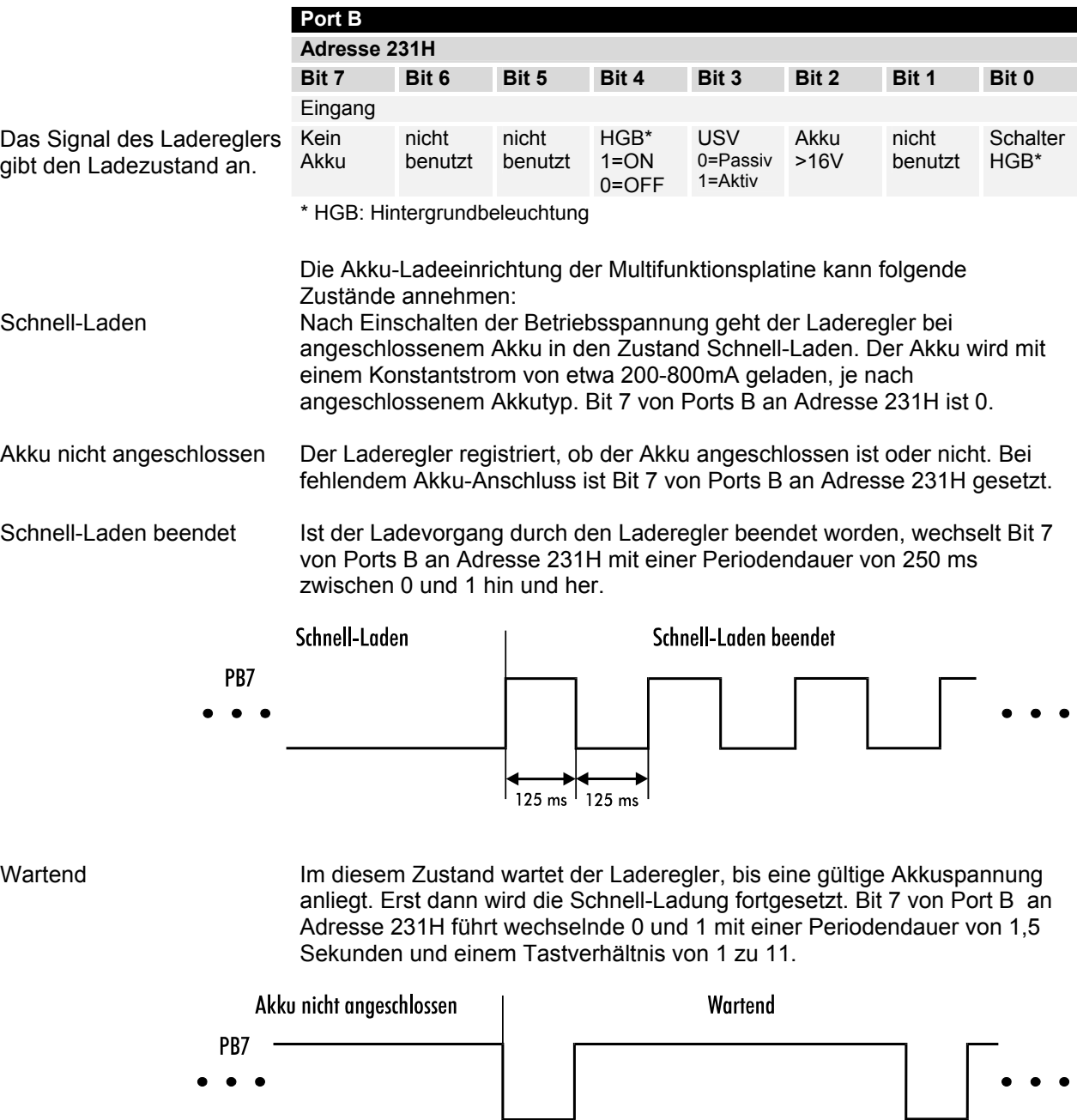

 $\frac{1}{125 \text{ ms}}$ 

 $1375$  ms

# <span id="page-19-0"></span>**Anhang**

### **Service und Support**

Beckhoff und seine weltweiten Partnerfirmen bieten einen umfassenden Service und Support, der eine schnelle und kompetente Unterstützung bei allen Fragen zu Beckhoff Produkten und Systemlösungen zur Verfügung stellt.

#### **Beckhoff Service**

Das Beckhoff Service Center unterstützt Sie rund um den After-Sales-Service:

- Vor-Ort-Service
- Reparaturservice
- Ersatzteilservice
- Hotline-Service

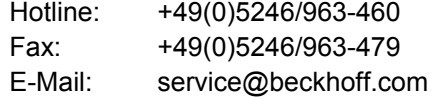

*Projektnummer angeben* Bitte geben Sie im Servicefall die **Projektnummer** Ihres Industrie-PCs an, welche Sie dem Typenschild entnehmen können.

#### **Beckhoff Support**

Der Support bietet Ihnen einen umfangreichen technischen Support, der Sie nicht nur bei dem Einsatz einzelner Beckhoff Produkte, sondern auch bei weiteren umfassenden Dienstleistungen unterstützt:

- weltweiter Support
- Planung, Programmierung und Inbetriebnahme komplexer Automatisierungssysteme
- umfangreiches Schulungsprogramm für Beckhoff Systemkomponenten

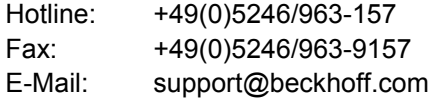

#### **Firmenzentrale**

Beckhoff Automation GmbH Eiserstraße 5 33415 Verl Deutschland

Telefon: +49(0)5246/963-0 Fax: +49(0)5246/963-198 E-Mail: info@beckhoff.com

Die Adressen der weltweiten Beckhoff Niederlassungen und Vertretungen entnehmen Sie bitte unseren Internetseiten: [http://www.beckhoff.de](http://www.beckhoff.de/)

Dort finden Sie auch weitere Dokumentationen zu Beckhoff Komponenten.